# Podręcznik użytkownika

# **L1719S/L1719SP L1919S/L1919SP**

 $\mathbf{P}_{\text{rzed}}$  użyciem tego urządzenia przeczytaj uważnie uwagi podane w

rozdziale Środki ostrożności.

Przechowuj Podręcznik użytkownika (CD) w dostępnym miejscu, aby korzystać z niego w przyszłości.

 $\boldsymbol{W}$  razie potrzeby skorzystania z serwisu należy podać informacje

znajdujące się na tabliczce umieszczonej na produkcie.

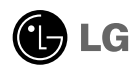

To urządzenie zostało zaprojektowane i wyprodukowane w sposób zapewniający Twoje bezpieczeństwo osobiste, jednak niepoprawne jego użycie może spowodować ryzyko porażenia prądem elektrycznym lub niebezpieczeństwo pożaru. Aby umożliwić poprawne działanie wszystkich środków bezpieczeństwa wbudowanych do tego monitora, należy przestrzegać następujących podstawowych zasad instalacji, użytkowania i serwisu.

#### **Bezpieczeństwo**

Należy używać tylko przewodu zasilania dostarczonego wraz z urządzeniem. W razie użycia innego przewodu zasilania należy sprawdzić, czy jest on zgodny ze stósownymi normami krajowymi, jeśli nie był dostarczony przez sprzedawcę. Jeśli przewód zasilania jest w jakikolwiek sposób uszkodzony, należy się skontaktować z producentem lub ńajbliższym autoryzowanym punktem napraw w celu wymiany.

Przewód zasilania jest używany jako główne urządzenie odłączające. Sprawdź, czy po instalacji urządzenia sieciowe gniazdko ścienne jest łatwo dostępne.

Zasilaj monitor tylko ze źródła energii wskazanego w danych technicznych w niniejszym podreczniku lub podanego na monitorze. W razie braku pewności co do rodzaju zasilania w domu należy porozumieć się ze sprzedawca.

Przeciażone gniazda sieci pradu zmiennego i przedłużacze są niebezpieczne. Równie niebezpieczne są wystrzepione przewody zasilania i uszkodzone wtyczki. Mogą one spowodować niebezpieczeństwo porażenia pradem elektrycznym lub niebezpieczeństwo pożaru. Skontaktuj się z technikiem serwisu w celu wymiany. Nie otwieraj monitora.

Wewnątrz nie ma elementów przeznaczonych do obsługi przez użytkownika.

- Wewnątrz nie ma elementów przeznaczonych do obsługi przez użytkownika.
- Nawet kiedy wyłącznik jest w stanie OFF (Wyłączony), wewnątrz występują niebezpieczne wysokie napiecia.
- Jeśli monitor nie działa prawidłowo, skontaktuj się ze sprzedawcą.

Aby uniknać obrażeń ciała:

- Nie ustawiaj monitora na pochylonej półce, jeśli nie bedzie prawidłowo umocowany.
- **U**żywaj tylko podstawy zalecanej przez producenta.

Aby zapobiec pożarowi lub innemu zagrożeniu:

- Zawsze wyłaczaj monitor, jeśli opuszczasz pokój na dłużej niż na chwile. Nigdy nie pozostawiaj monitora w∏àczonego wychodzàc z domu.
- Zadbaj, aby dzieci nie wrzucały ani nie wkładały żadnych przedmiotów do otworów obudowy monitora. Na niektórych cześciach wewnętrznych występują wysokie napiecia.
- Nie dodawaj akcesoriów, które nie zostały przeznaczone do tego monitora.
- W czasie burzy z błyskawicami lub gdy monitor jest pozostawiony bez nadzoru przez dłuższy czas, wyjmij wtyczkę z gniazdka ściennego.
	- **P1**

#### Instalacja

Zadbaj, aby nic nie leżało na przewodzie zasilania ani nic po nim nie przejeżdżało oraz nie ustawiaj monitora w miejscu, w którym przewód zasilania jest nara˝ony na uszkodzenie.

Nie korzystaj z monitora w pobliżu wody, czyli np. blisko wanny, umywalki, zlewu kuchennego, pralki, w wilgotnej piwnicy lub w pobliżu basenu pływackiego. Monitory mają w obudowie otwory wentylacyjne, aby umożliwić odprowadzanie ciepła wytwarzanego w czasie pracy. Jeśli te otwory zostana zasłoniete, gromadzace się ciepło może spowodować uszkodzenie i w jego nastepstwie niebezpieczeństwo pożaru. Dlatego NIE WOLNO:

- Zasťaniać dolnych otworów wentylacyjnych, ustawiając monitor na łóżku, sofie, kocu itp.
- Ustawiać monitora w obudowie, jeśli nie bedzie zapewniona należyta wentylacja.
- Zasłaniać otworów wentylacyjnych tkanina lub innym materiałem.
- Ustawiać monitora w pobliżu grzejnika, nad grzejnikiem lub innym źródłem ciepł

Nie wolno przecierać ani uderzać aktywnej matrycy LCD żadnym twardym przedmiotem, gdyż może to doprowadzić do jej trwałego porysowania, zmatowienia lub zniszczenia

Nie wolno przez dłuższy czas naciskać palcem ekranu LCD, ponieważ może to spowodowaç powstawanie obrazów wtórnych.

Na ekranie mogą pojawiać się uszkodzone punkty, na przykład czerwone, zielone lub niebieskie plamki. Nie ma to jednak wpływu na sprawność monitora

Aby na monitorze LCD uzyskać jak najlepsza jakość obrazu, należy stosować zalecana rozdzielczość. Ustawienie innej rozdzielczości może spowodować przeskalowanie lub inne przetworzenie obrazu wyświetlanego na ekranie. Jest to jednak naturalna cecha panelu LCD o ustalonej rozdzielczości.

#### **Czyszczenie**

- Przed czyszczeniem ekranu LCD należy odłaczyć zasilanie
- Stosować lekko wilgotną (nie mokrą) ściereczkę. Nie wolno używać aerozoli bezpośrednio na ekran monitora, ponieważ nadmiar rozpylanej cieczy może spowodować porażenie prądem elektrycznym.

#### Pakowanie

■ Nie należy wyrzucać oryginalnego opakowania i pudełka. Stanowią one idealny pojemnik do transportowania urządzenia. Kiedy urządzenie jest przewożone w inne miejsce, nale˝y je zapakowaç w oryginalne opakowanie.

## Złomowanie

- Lampa fluoroscencyjna użyta w tym produkcie zawiera niewielką ilość rtęci.
- Urządzenia tego nie należy wyrzucać wraz ze zwykłymi odpadami domowymi. Złomowanie tego produktu musi odbywać się zgodnie z lokalnymi przepisami.

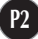

#### Podłączanie monitora

Przed rozpoczeciem konfigurowania monitora należy się upewnić, że monitor, system komputerowy i inne dołączone urządzenia są wyłączone.

#### Umocowanie podstawy

- $1$ . Umieść monitor na miekkiej tkaninie ekranem skierowanym w dół
- **2.** Przymocuj nóżke do monitora, wsuwając ją w odpowiednim kierunku, tak jak pokazano na ilustracji.Upewnij się, że usłyszysz kliknięcie.

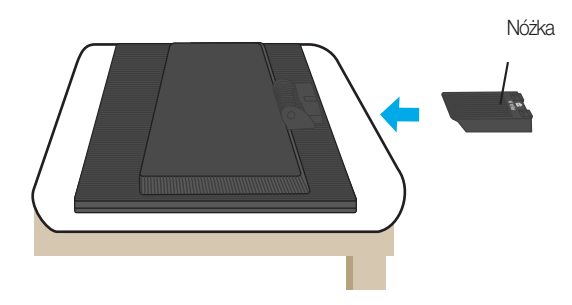

- 3. Przymocuj podstawę do nóżki (przód, tył), wsuwając ją w odpowiednim kierunku.
- 4. Po zmontowaniu wszystkich elementów ostrożnie podnieś monitor i ustaw go ekranem do przodu.

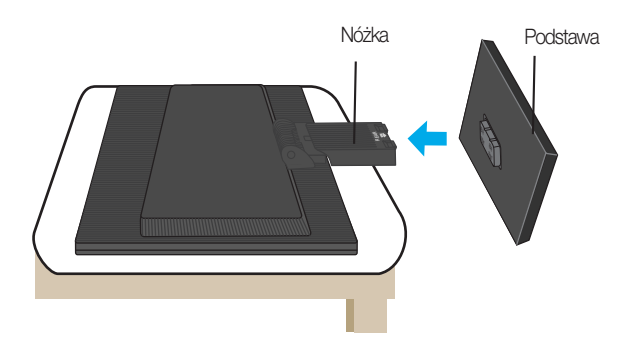

#### Ważne

- Na tej ilustracji przedstawiono ogólny model połączenia. Twój monitor może się różnić od elementów pokazanych na rysunku.
- Nie przenoś monitora w pozycji do góry nogami, trzymając go tylko za podstawę. Monitor może upaść i ulec uszkodzeniu lub zranić Cię w stopę.

## Zdejmowanie podstawy:

 $1.$  Na płaskiej powierzchni połóż poduszkę lub  $~2.$  Umieść monitor na poduszce lub miękką tkaninę.

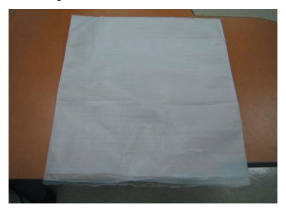

miękkiej tkaninie ekranem w dół

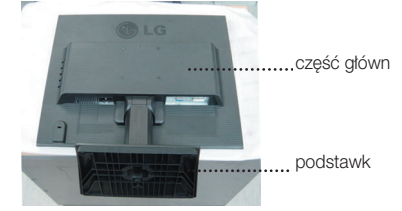

3. Przytrzymaj monitor tak, jak pokazano poniżej i lekko unieś podstawę.

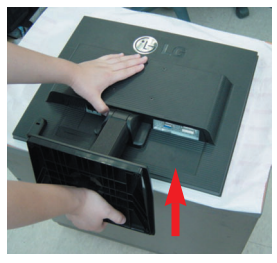

 $\boldsymbol{4.}$  Przytrzymaj monitor tak, jak pokazano poniżej i przekręć podstawkę w kierunku wskazywanym przez strzałkę, aż usłyszysz kliknięcie.

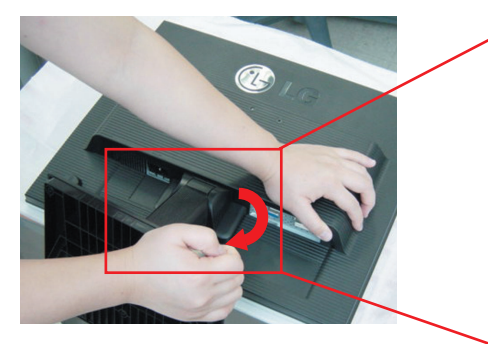

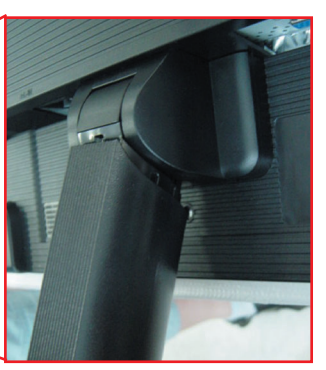

5. Wyciągnij podstawę.

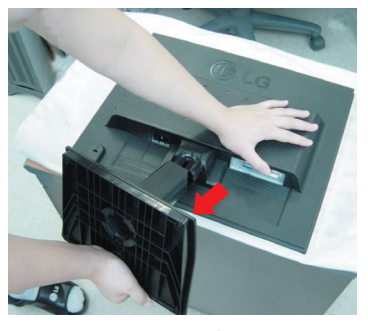

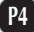

## **Zdejmowanie podstawki:**

# Typ A

znajdują się cztery zatrzaski.

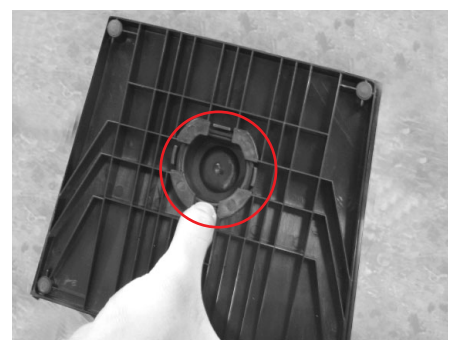

 $1\raisebox{0.6ex}{\text{\circle*{1.5}}}}$  Upewnij się, że na spodzie podstawki  $\hspace{0.1cm} 2\raisebox{0.6ex}{\text{\circle*{1.5}}}}$  Przytrzymaj nóżkę tak, jak pokazano poniżej.

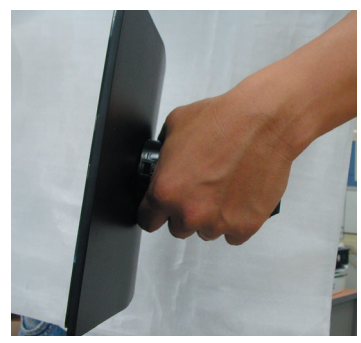

3. Naciśnij każdy z czterech zatrzasków w odpowiednim kierunku, tak jak pokazano na rysunku.

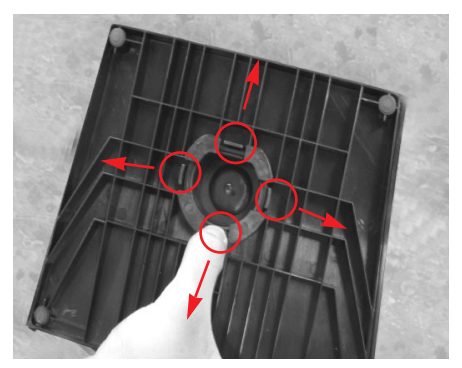

**4.** Pociągnij korpus stojaka, przytrzymując **5.** Podstawka została odłączona od drugą ręką podstawkę.

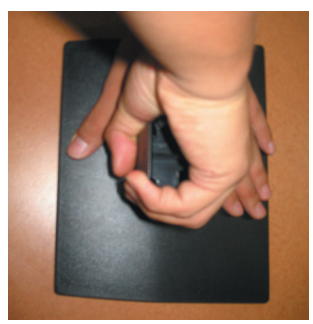

**P5**

nóżki.

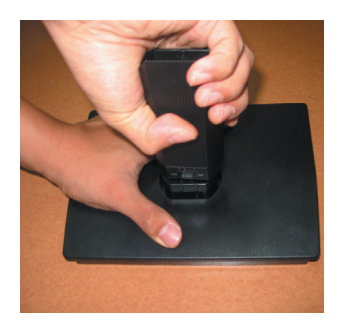

# **Zdejmowanie podstawki:**

# **Typ B**

 $1\raisebox{0.6ex}{\text{\circle*{1.5}}}}$  Upewnij się, że na spodzie podstawki  $\enspace 2\raisebox{0.6ex}{\text{\circle*{1.5}}}}$  Przytrzymaj nóżkę tak, jak pokazano poniżej. znajdują się dwa zatrzaski.

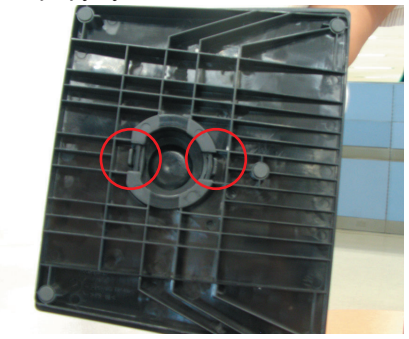

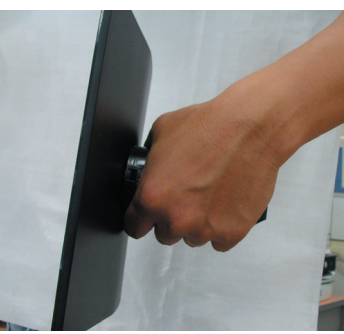

3.Naciśnij każdy z dwóch zatrzasków w odpowiednim kierunku, tak jak pokazano na rysunku.

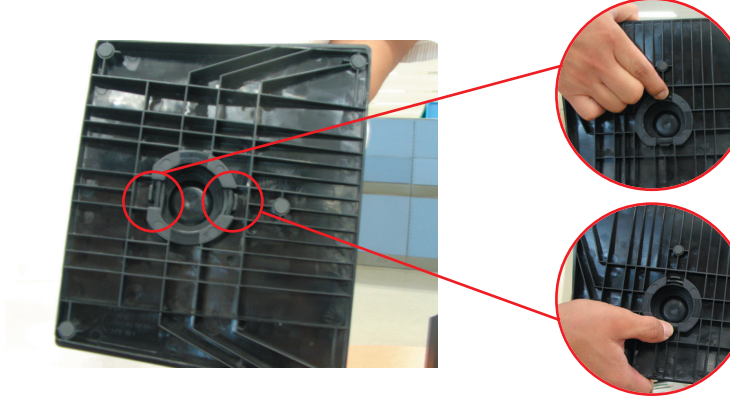

**P6**

4. Pociągnij korpus stojaka, przytrzymując drugą ręką podstawkę.

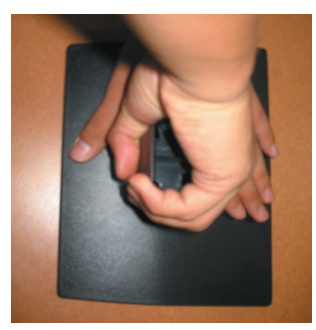

5. Podstawka została odłączona od nóżki.

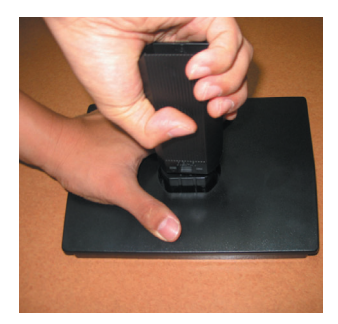

Przed rozpoczęciem konfigurowania monitora należy się upewnić, że monitor, system komputerowy i inne dołączone urządzenia są wyłączone.

## Ustawianie pozycji wyświetlacza

- 1. Wypróbuj różne sposoby wyregulowania pozycji panelu w celu zapewnienia sobie maksymalnego komfortu.
	- Zakres przechylenia: -5˚~20˚

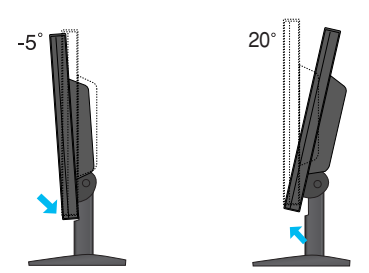

Regulując kąt nachylenia ekranu, nie wkładaj palców miedzy główną część monitora i nóżkę. Możesz sobie przyciąć palce. *Ostrze˝enie:*

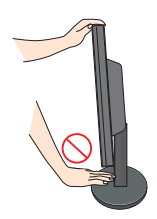

#### **Ergonomia**

W celu zachowania wygodnej i ergonomicznej pozycji widzenia zaleca się, aby kąt odchylenia monitora od pionu nie przekraczał pieciu stopni.

## Korzystanie z komputera

- $1.$  Ustaw monitor w wygodnym, dobrze wentylowanym miejscu w pobliżu komputera.
- $2$ . Podłącz przewód sygnałowy⊕. Następnie zabezpiecz połączenie przez przykręcenie śrub.
- $3$ . Podłącz przewód zasilający **②** do odpowiedniego, łatwo dostępnego gniazda zasilania, znajdującego się w pobliżu monitora.

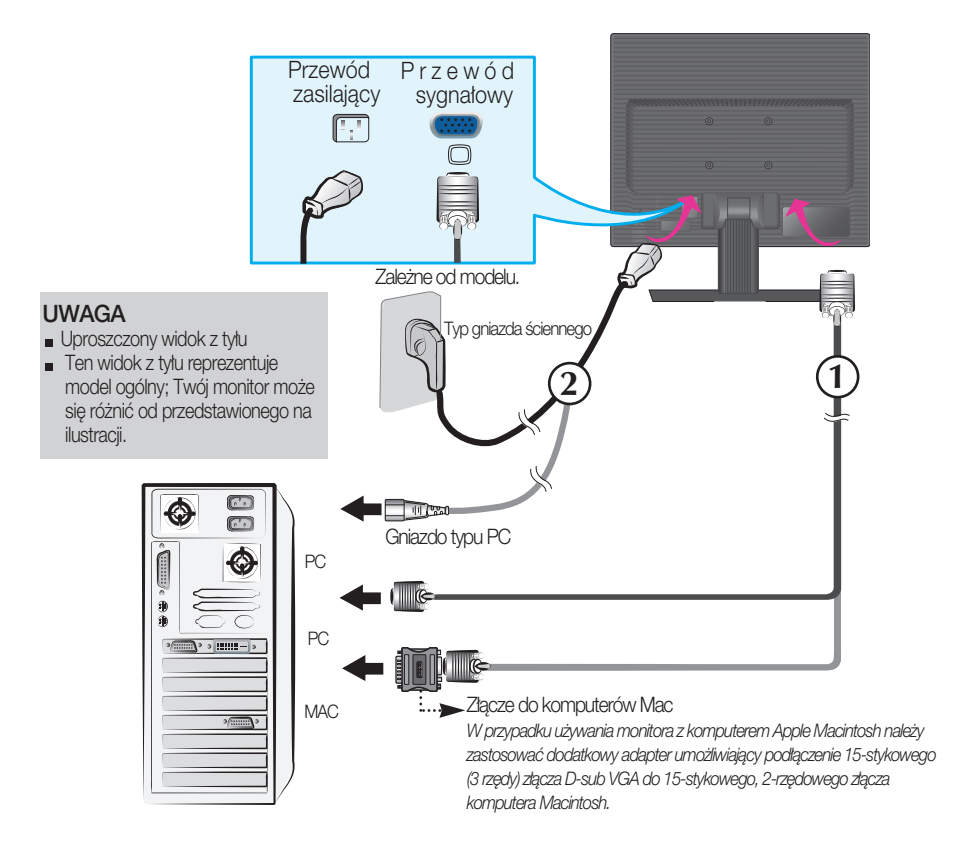

4. Naciśnij przycisk (<sup>1</sup>) na przednim panelu przełączania, aby włączyć zasilanie. Po włączeniu monitora jest automatycznie włączana "Funkcja automatycznego ustawiania obrazu". (Tylko w trybie analogowym)

**USTAWIENIE UŻYTKOWNIKA** 

#### UWAGA

"Funkcja automatycznego ustawiania obrazu"? Ta funkcja zapewnia optymalne ustawienia monitora. Gdy użytkownik po raz pierwszy podłączy monitor do komputera, funkcja ta automatycznie dostosuje ustawienia wyświetlacza optymalnie do sygnałów wejściowych. Za pomocą przycisku AUTO/SET (Auto/Ustaw) wybierz automatyczną regulację ekranu podczas użytkowania monitora lub ręczną obsługę tej funkcji Można także skorzystać z opcji "USTAWIENIA FABRYCZNE"w menu ekranowym. Powoduje ona inicializacje wszystkich elementów menu z wyjątkiem opcji "Język".

# Funkcje panelu sterowania

# Przyciski na panelu przednim Z boku

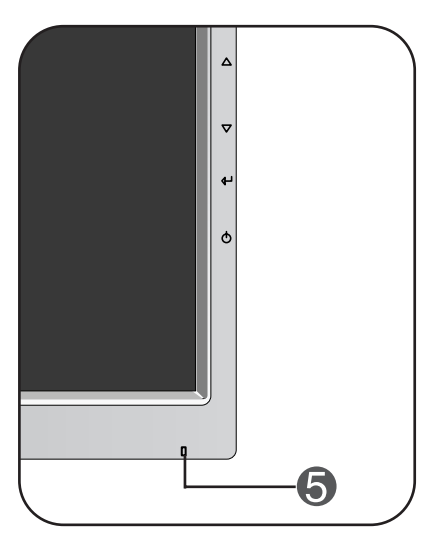

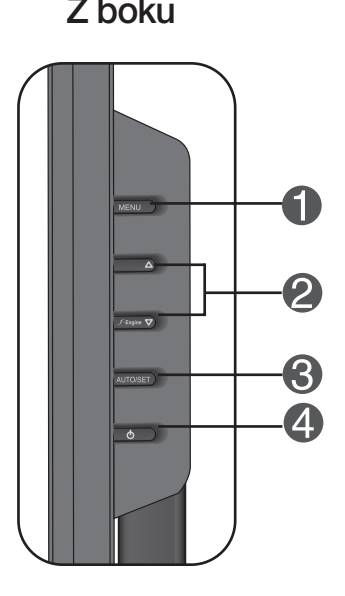

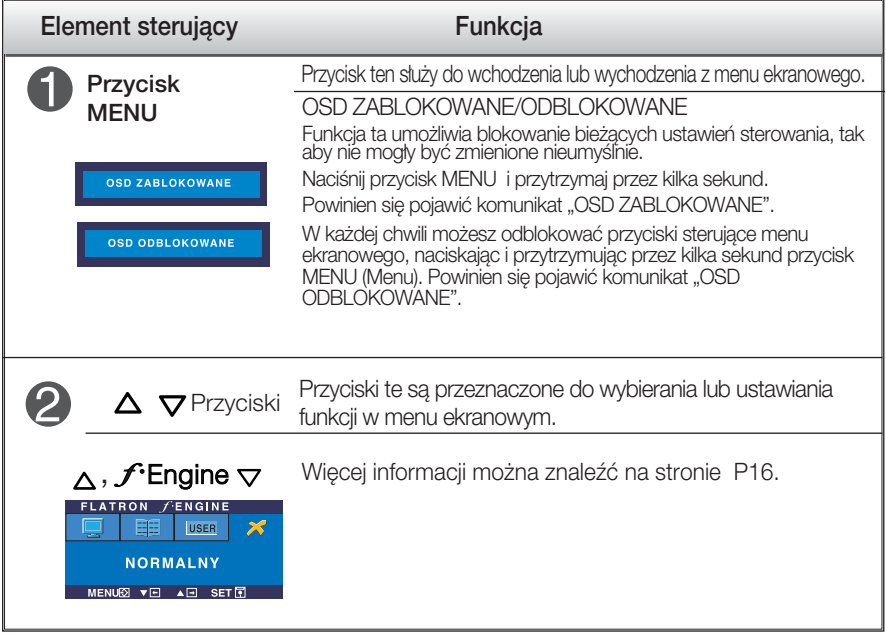

# Funkcje panelu sterowania

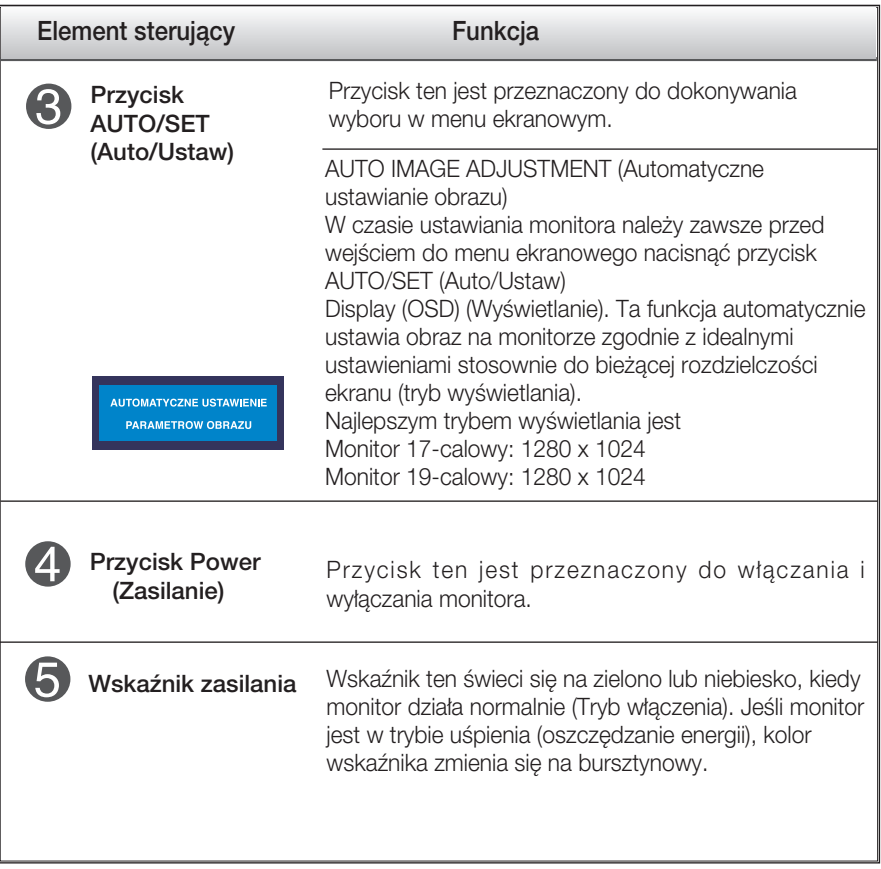

## Regulacja ekranu

Za pomocà systemu menu ekranowego ustawianie rozmiarów obrazu, jego pozycji i parametrów pracy monitora jest łatwe i szybkie. W celu zaznajomienia użytkownika z elementami sterującymi poniżej podano krótki przykład.

Niniejszy rozdział zwiera opis dostępnych elementów regulacyjnych i wybieranych parametrów, które są dostępne za pomocą menu ekranowego.

UWAGA

■ Przed dokonaniem zmian regulacji obrazu należy zaczekać co najmniej 30 minut, aż monitor osiągnie stabilne warunki pracy.

Aby wykonać regulacje w menu ekranowym, należy postepować według poniższej procedury:

$$
\text{MENU} \longrightarrow \triangle \bigtriangledown \longrightarrow \text{AUTO/SET} \longrightarrow \triangle \bigtriangledown \longrightarrow \text{MENU}
$$

- ျ Naciśnij przycisk MENU (Menu), po czym pojawi się główne menu ekranowe (OSD)
- $\mathfrak{D}\;$  Aby wybrać element sterujący, użyj  $\vartriangle\nabla\;$  lub przycisków. Kiedy żądana ikona zostanie podświetlona, naciśnij przycisk AUTO/SET (Auto/Ustaw).
- 

 $\Omega$  Użyj przycisków  $\triangle/\nabla$ , aby odpowiednio wyregulować obraz. Użyj przycisku AUTO/SET (Auto/Ustaw), aby wybraç inne elementy podmenu.

 $4!$  Naciśnii przycisk MENU jeden raz, aby wrócić do menu głównego w celu wyboru innej funkcji. Naciśnij przycisk MENU dwa razy, aby wyjść z menu ekranowego.

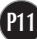

W poniższej tabeli przedstawiono menu sterowania, regulacji i ustawień menu ekranowego (OSD).

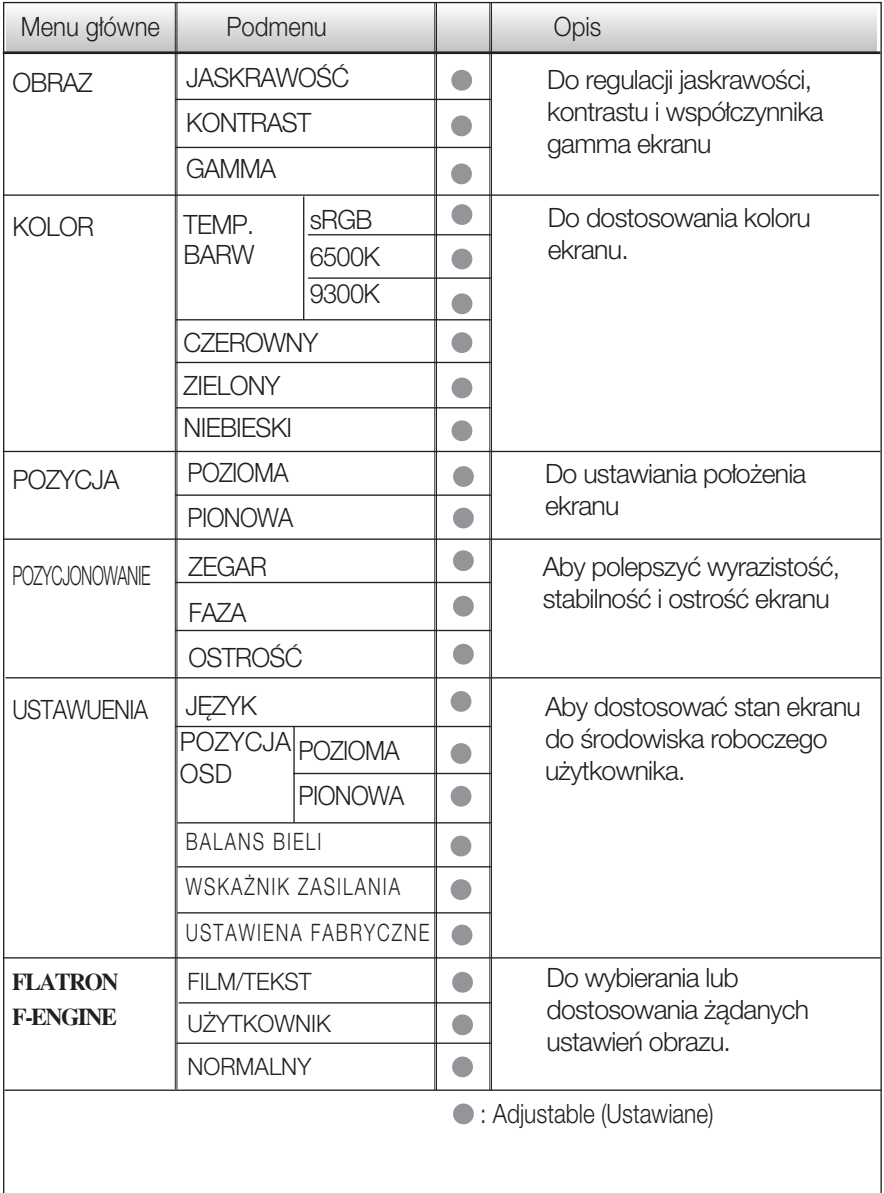

UWAGA

Kolejność ikon może się różnić zależnie od modelu (P12~P16).

Przedstawiono procedure wybierania i regulacji parametrów w systemie menu ekranowego (OSD). Poniżej wymieniono ikony, ich nazwy oraz opisy wszystkich elementów pokazywanych w Menu.

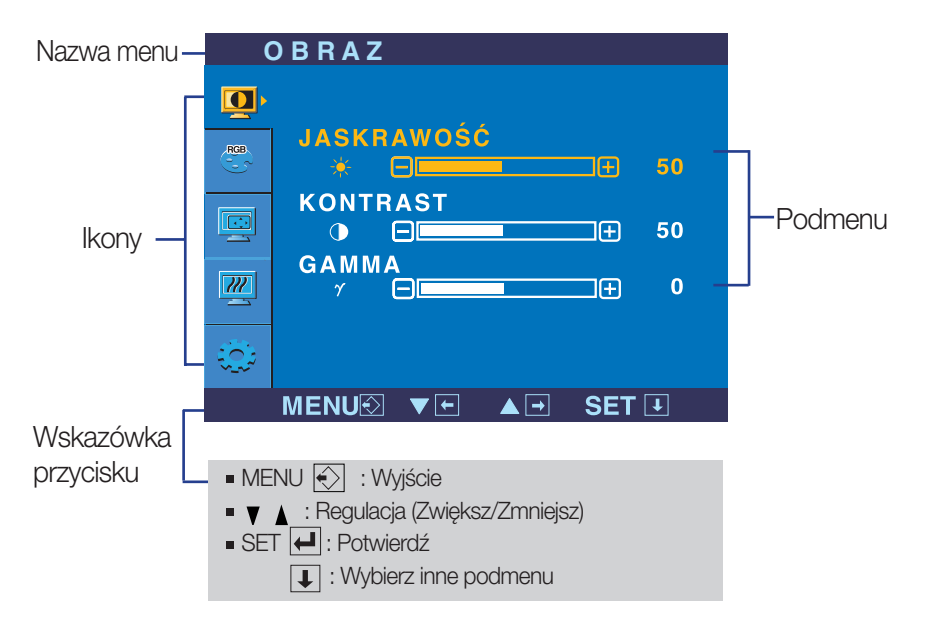

Naciśnij przycisk MENU, po czym pojawi się główne menu ekranowe (OSD).

#### UWAGA

Języki OSD (menu ekranowego) na monitorze mogą się różnić od przedstawionych w podręczniku.

#### Wybieranie i regulacja w menu ekranowym (OSD)

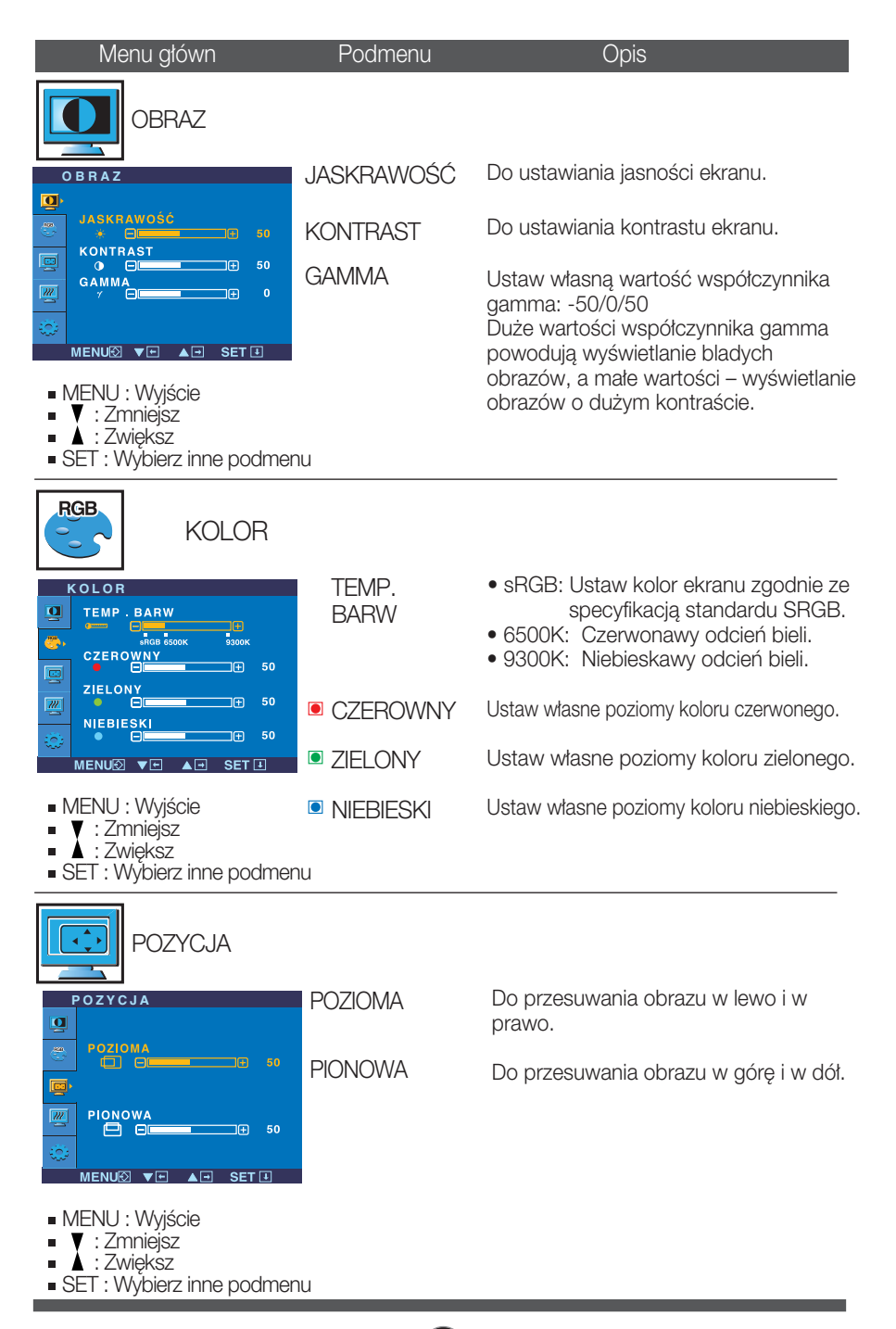

# Wybieranie i regulacja w menu ekranowym (OSD)

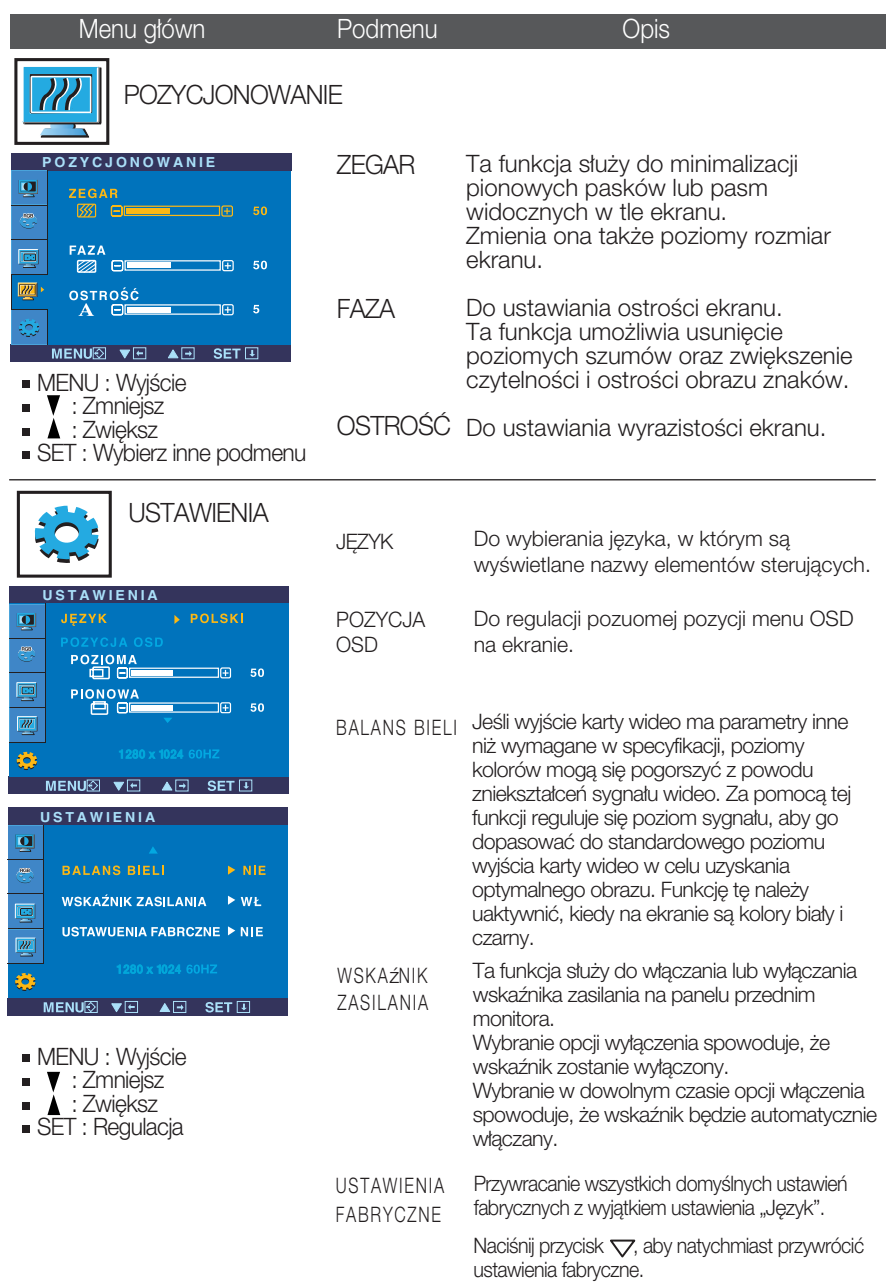

Jeśli to nie poprawi obrazu na ekranie, należy przywrócić domyślne ustawienia fabryczne. W razie potrzeby należy ponownie użyć funkcji równoważenia bieli. Funkcja ta może być włączona tylko wtedy, gdy sygnał wejściowy jest sygnałem analogowym.

#### Wybieranie i regulacja w menu ekranowym (OSD)

**Menu ekranowe (OSD) pojawi się tylko po naciśnieciu przycisku**  $f$ **Engine**  $\nabla$  **po prawej** 

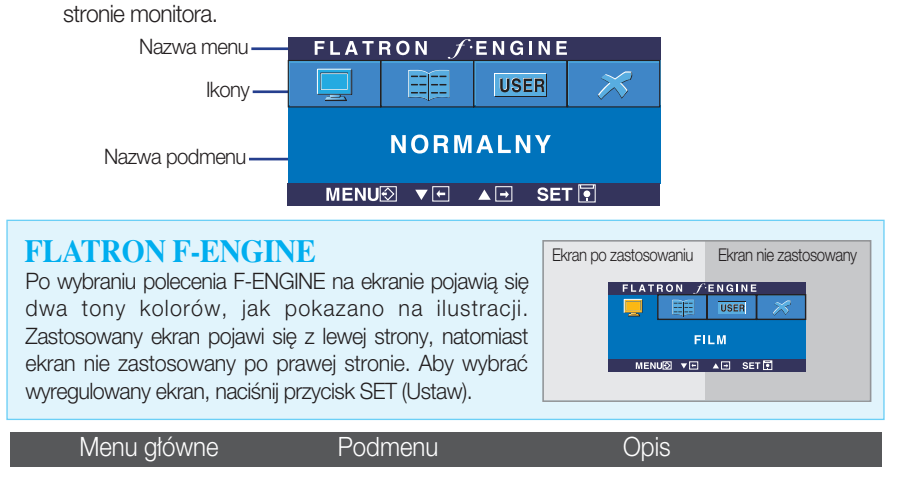

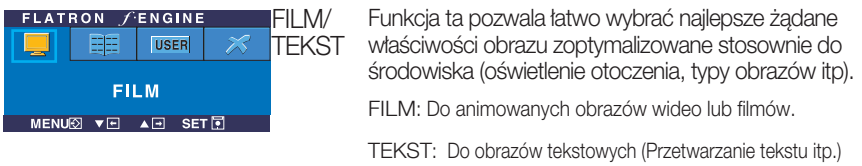

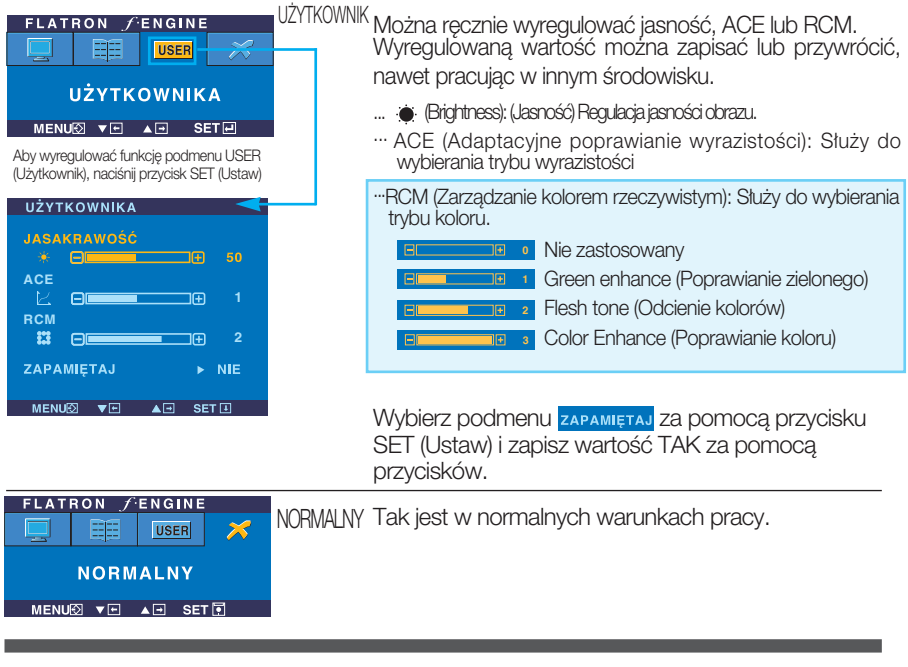

Przed wezwaniem serwisu sprawdź następujące symptomy.

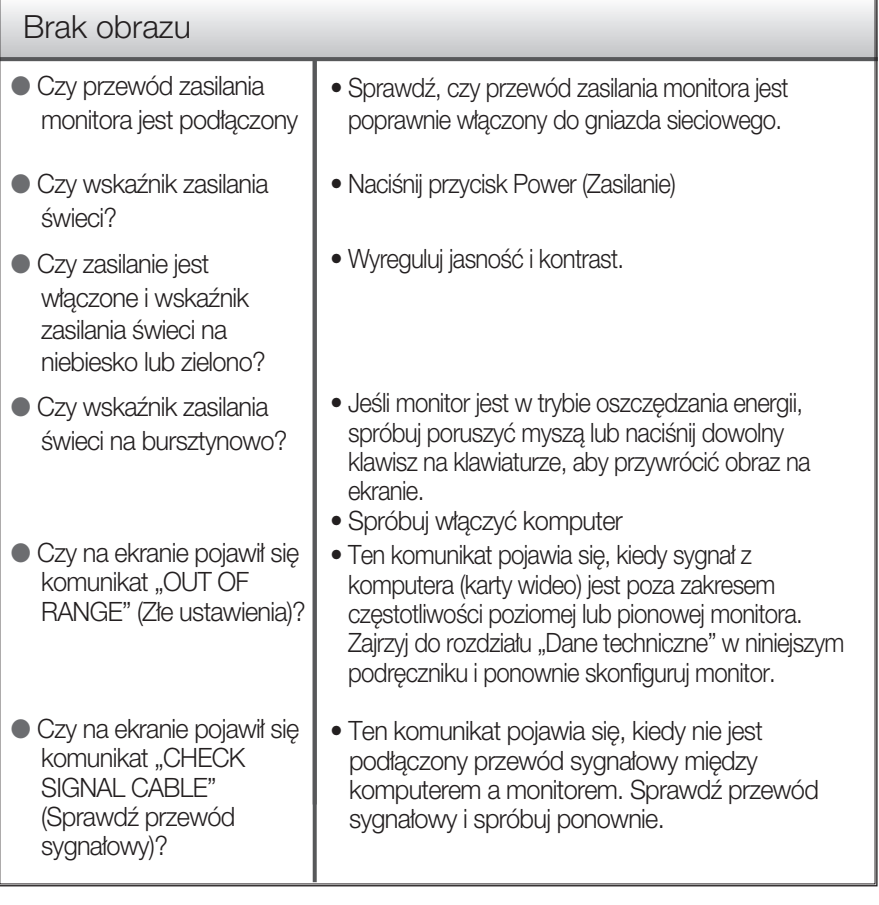

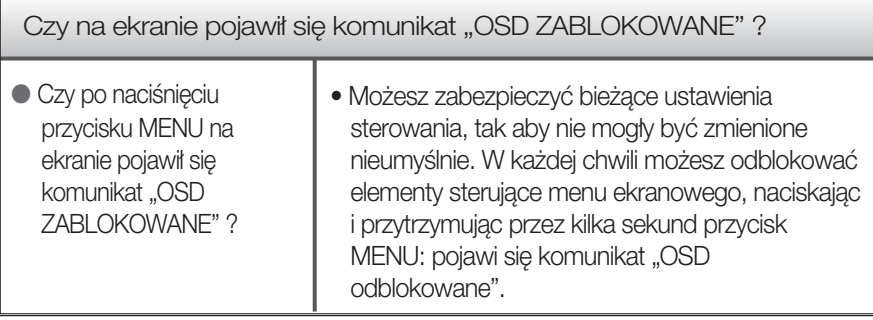

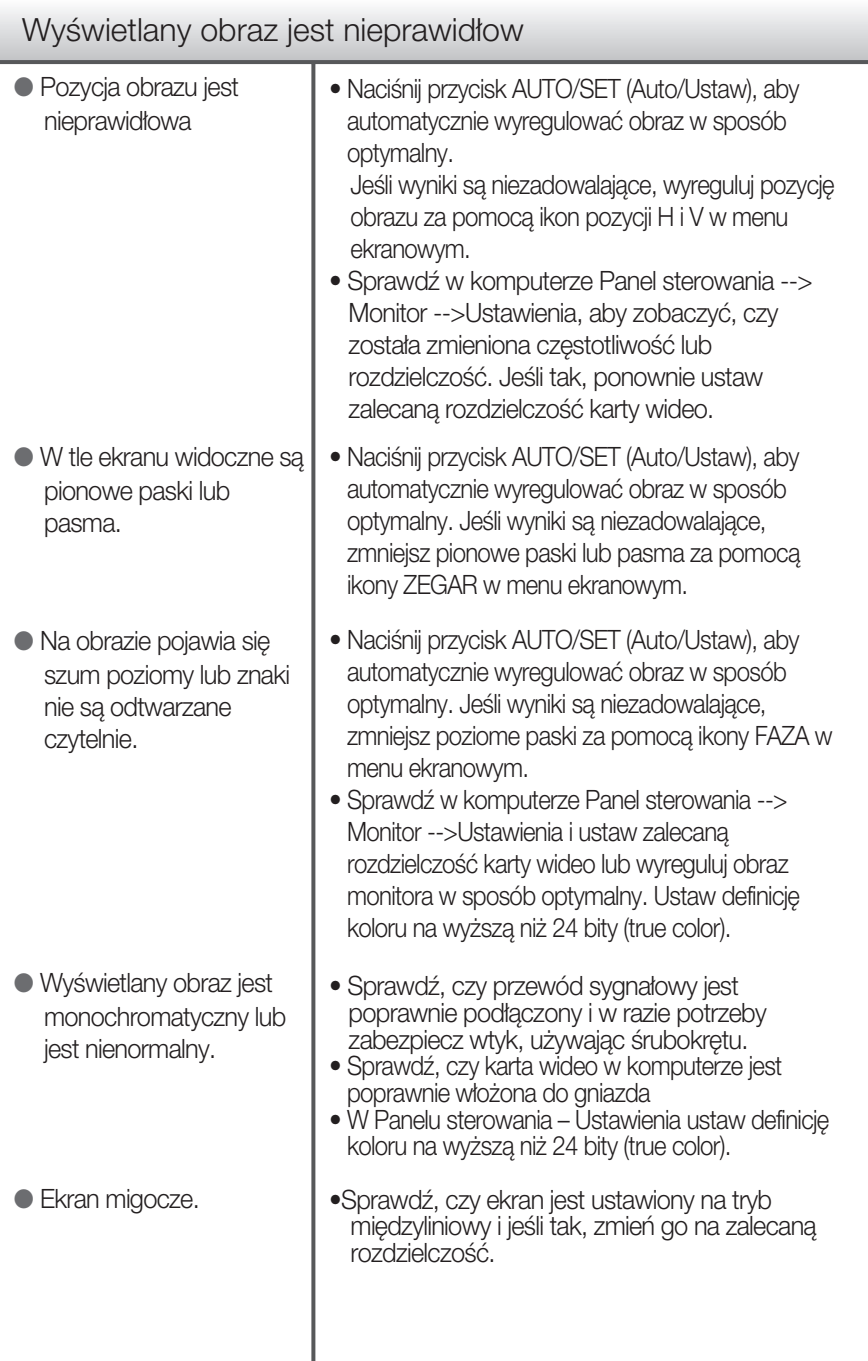

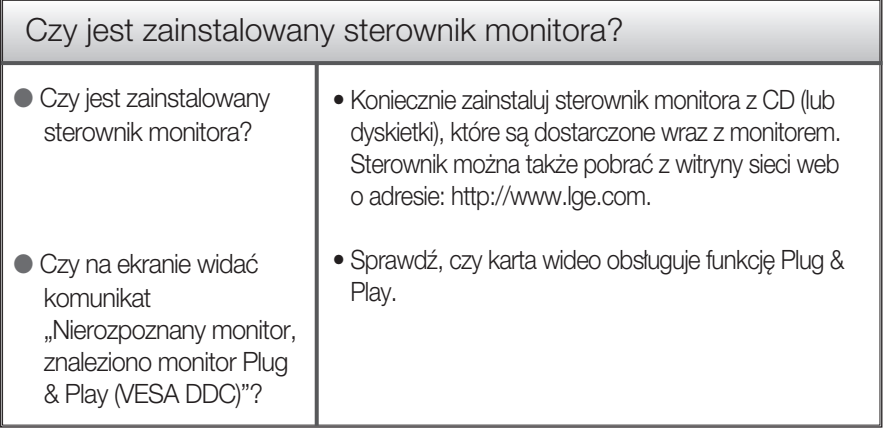

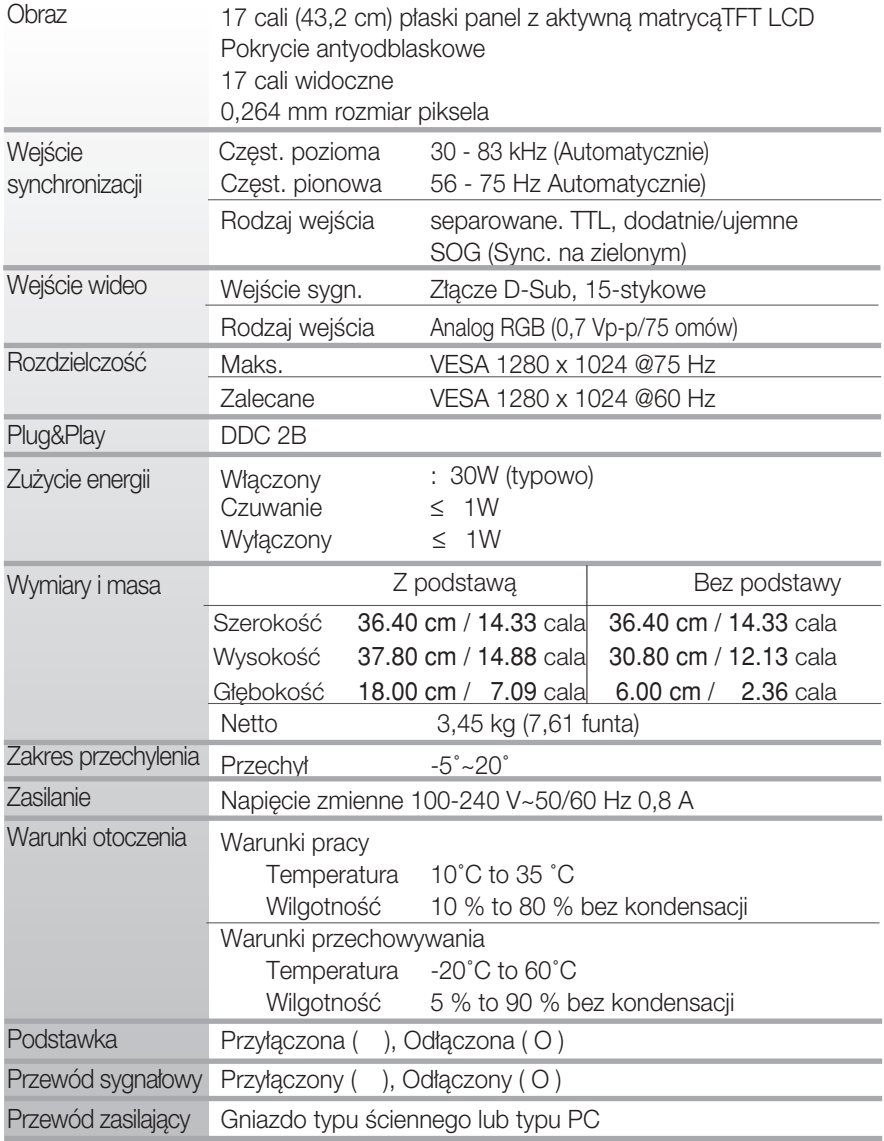

UWAGA

Informacje w tym dokumencie mogà ulec zmianie bez powiadomienia.

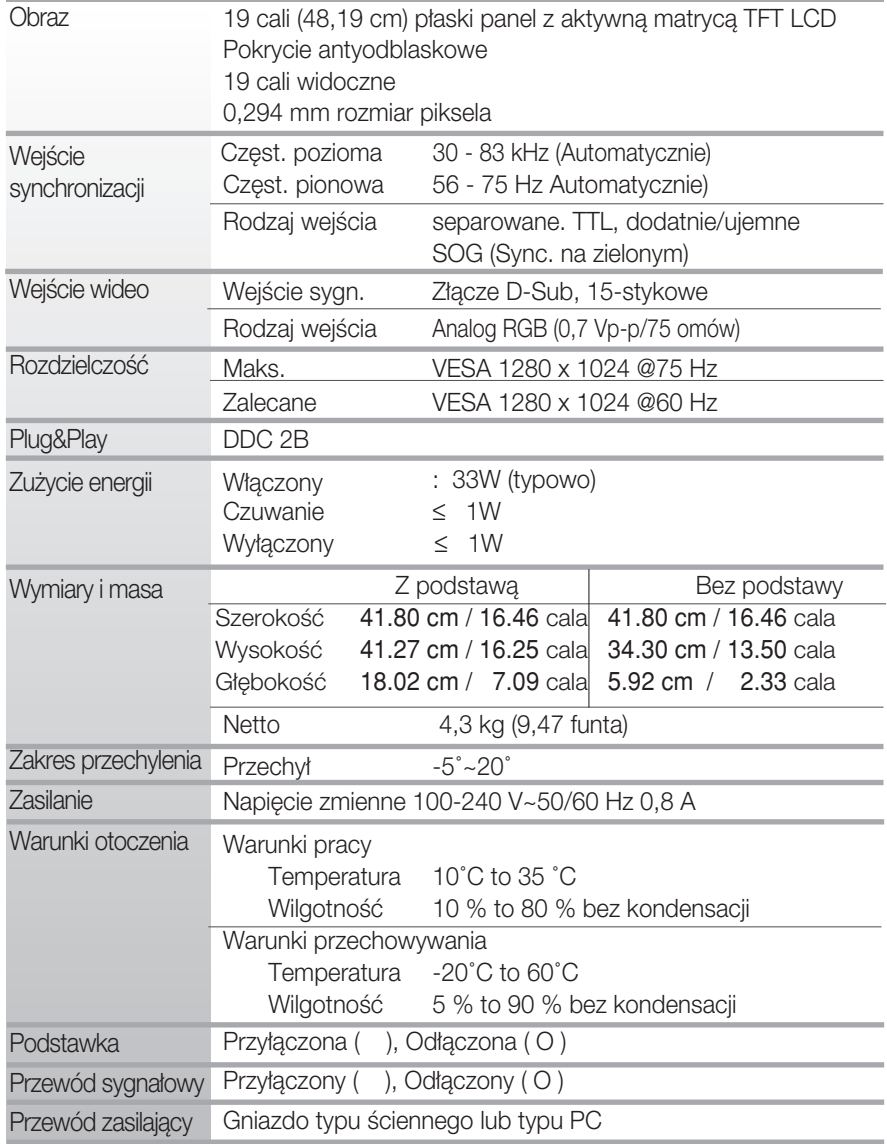

UWAGA

Informacje w tym dokumencie mogà ulec zmianie bez powiadomienia.

## Tryby wstępnie ustawione (Rozdzielczość)

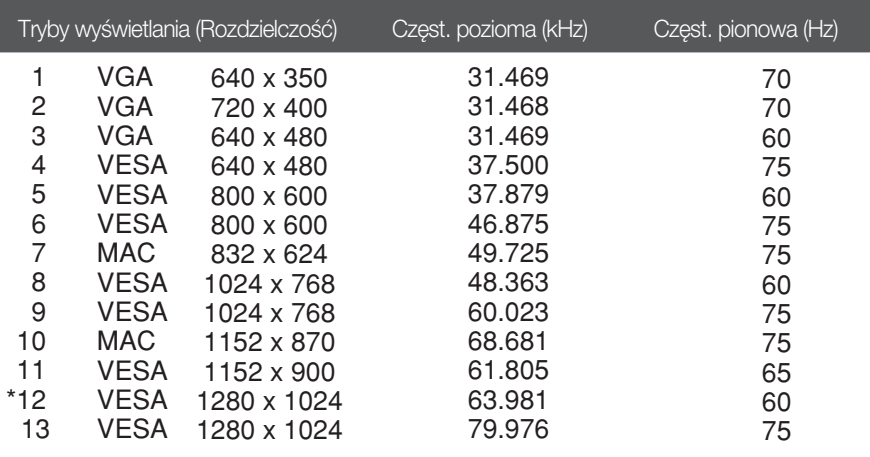

\*Tryb zalecany

#### Wskaźnik

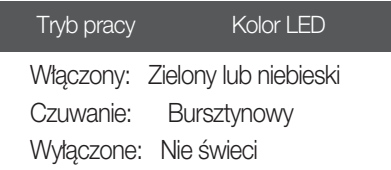

#### Instalowanie zestawu do montażu ściennego

Monitor niniejszy pasuje do sciennych zestawów montaowych lub do mocowania do innych obiektów.

 $1.$  Na płaskiej powierzchni połóż poduszkę lub  $~2.$  Umieść monitor na poduszce lub miękką tkaninę.

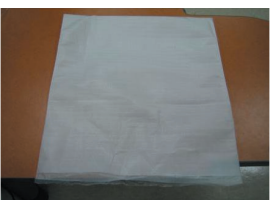

miekkiej tkaninie ekranem w dół

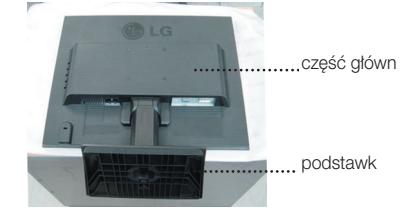

3. Przytrzymaj monitor tak, jak pokazano poniżej i lekko unieś podstawę.

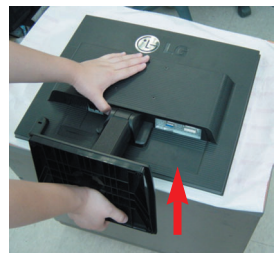

4. Przytrzymaj monitor tak, jak pokazano poniżej i przekręć podstawkę w kierunku wskazywanym przez strzałkę, aż usłyszysz kliknięcie.

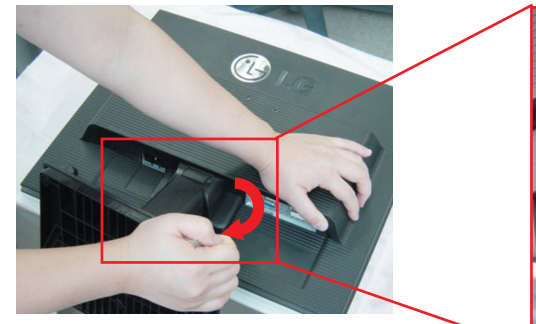

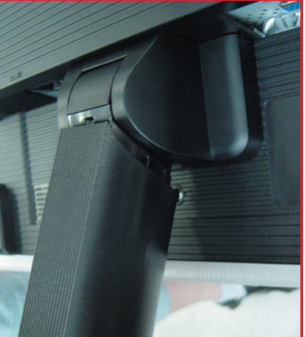

5. Wyciągnij podstawę.

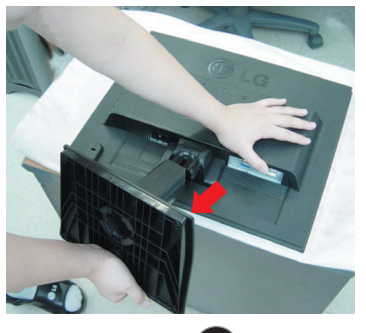

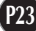

**6.** Zainstaluj zestaw do montażu ściennego.

zestaw montażu ściennego (do kupienia osobno) Konstrukcja urządzenia umożliwia postawienie go na podstawie lub zawieszenie na ścianie za pomocą zestaw do montażu ściennego. Aby uzyskać więcej szczegółowych informacji, zapoznaj się z instrukcją instalacji dostarczaną razem z zestaw do montażu ściennego.

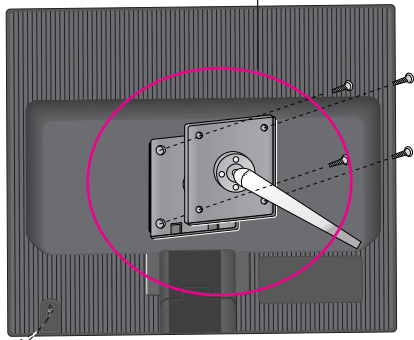

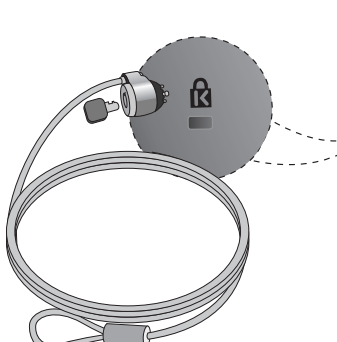

Gniazdo bezpieczeństwa Kensington Połączone z linką bezpieczeństwa, którą można kupić oddzielnie w większości sklepów komputerowych

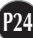

# **Digitally yours**

LG Electronics Polska Sp. z o.o. ul. Domaniewska 41 02-672 Warszawa tel.: 0801-545454(LGLGLG) faks: 022-6061458 www.lge.pl

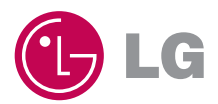